ソフトウェアの紹介

総合情報処理センタ一 山口正道

yamaguti@net2.nagasaki-u.ac.jp

1.はじめに

研究専用サーバ (rdhost) および汎用サーバ (eduhost) で利用できる各種のソフトウェア を紹介します。

 $\overline{a}$ 

2.研究用サーバで利用可能なソフトウェア

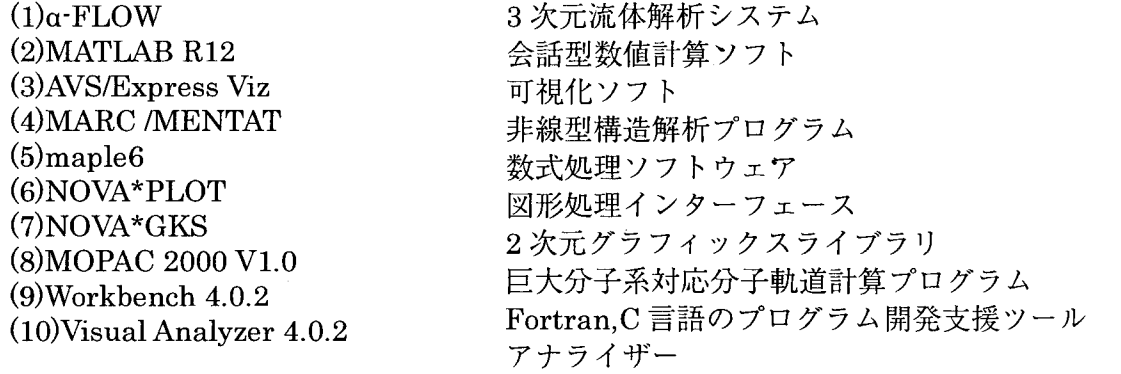

(1)  $\alpha$ -FLOW

機能概要

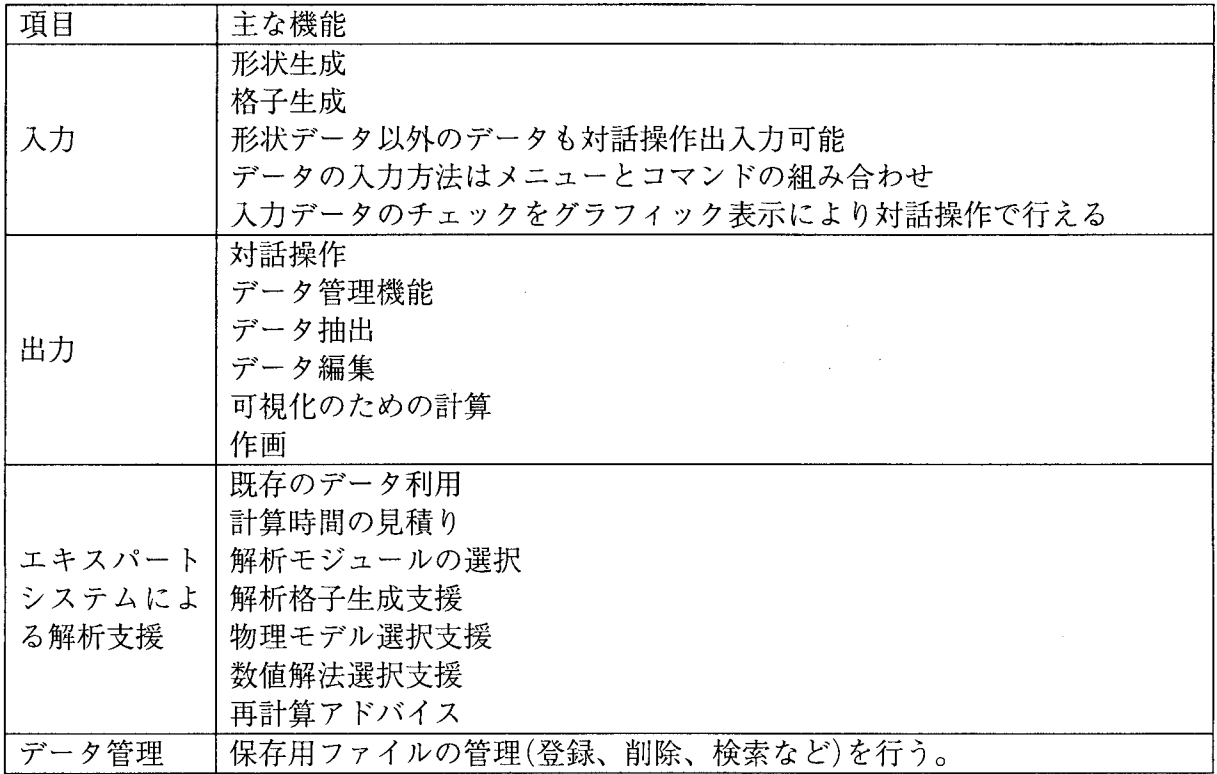

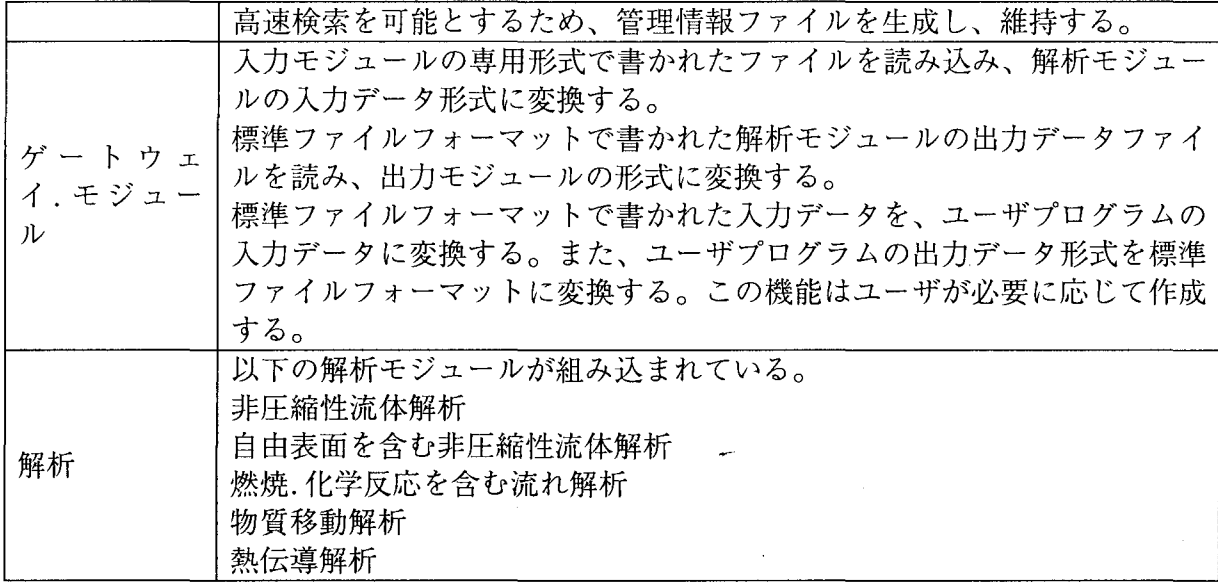

【各モジュールと実行コマンド名】

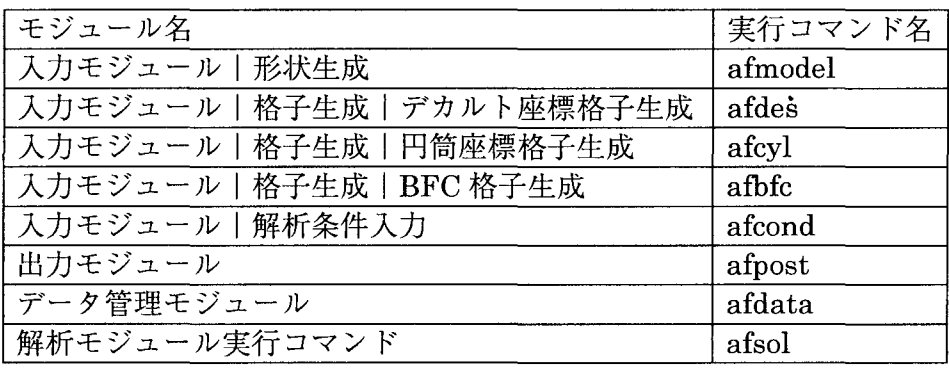

(2)MATLAB R12

# 【機能】

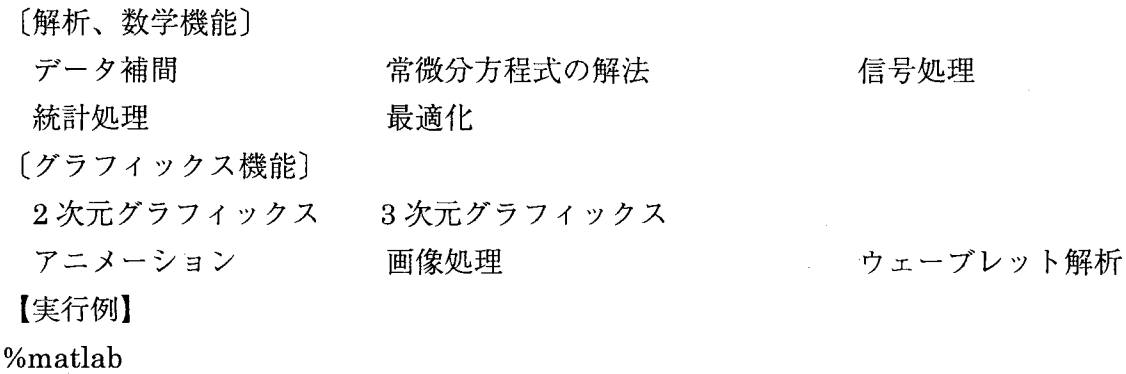

(3)AVS/Express Viz

AVS:Application Visualization System

[適用分野】

独自開発プログラムのビジュアリゼーション

実験結果.解析結果の可視化

構造解析.流体解析.計算化学など科学技術計算結果

各種実験計測結果 医療画像 画像処理やボリュームレンダリングリモートセンシング、画像認識など 意匠検討、景観シミュレーション. VR 各種インフォメーションビジュアリゼーション [実行例]

%vxp -nohw

(4)MARC /MENTAT

[MARC機能一覧} 〔要素ライブラリ〕 3次元トラス要素 パイプ.エルボー要素 はり要素 平面ひずみ要素 一般化平面ひずみ要素 3次元膜要素 3次元シェル要素 非圧縮性要素 熱伝導要素 その他の要素 半無限要素

〔材料ライブラリ〕 線形弾性材料 エラストマー 粘塑性モデル 複合材料 地盤モデル

〔機能ライブラリ〕 局所座標系 タイイング (MPC) スプリング 自重 熱加重 ユーザーサブルーチン 多層サブストラクチャ アダプテイブメッシュ機能

〔解析ライブラリ〕 線形弾性解析 クリープ解析

接触/摩擦要素 軸対称シェル要素 平面応力要素 軸対称ソリッド要素 曲げを考慮した軸対称要素 曲面シェル要素 3次元ソリッド要素 リバー要素 ケーブル要素 磁場要素

弾塑性材料 粘弾性材料 大ひずみ粘弾性モデル ダメージモデル

弾性床 境界条件 加重増分自動調節機能 遠心力/コリオリカ バンド幅縮小機能 リスタート機能 リゾーニング機能

弾塑性解析 熱応力解析 粘弾性解析 有限ひずみ弾塑性解析 剛塑性解析 粉末冶金解析 流体. 熱. 構造体連成解析 音響解析 熱応力連成解析 最適化設計

大変形解析 有限ひずみ弾性解析 コンクリートラック 動解析 熱伝導解析 ベアリング解析 感受性解析

プログラムは倍精度で計算されます。

〔ユーザーサブルーチンについて〕

ユーザーサブルーチンとは MARCへの組み込みが可能な Fortranサブルーチンのことです。 ユーザーサブルーチンは多数用意されており、公開されているのでコピーして参照することがで きます。

[MARCの動作するキュー〕

UNIX システムでの MARC の実行は、Fortran.C と同様「バッチリクエスト」と呼ばれるシ ェルスクリプトに処理手順を記述し、 qsubコマンドでジョブを投入します。

〔利用可能な端末〕

MARCはテキスト画面で実行可能ですが、MENTATはXウィンドウが使える端末が必要です。

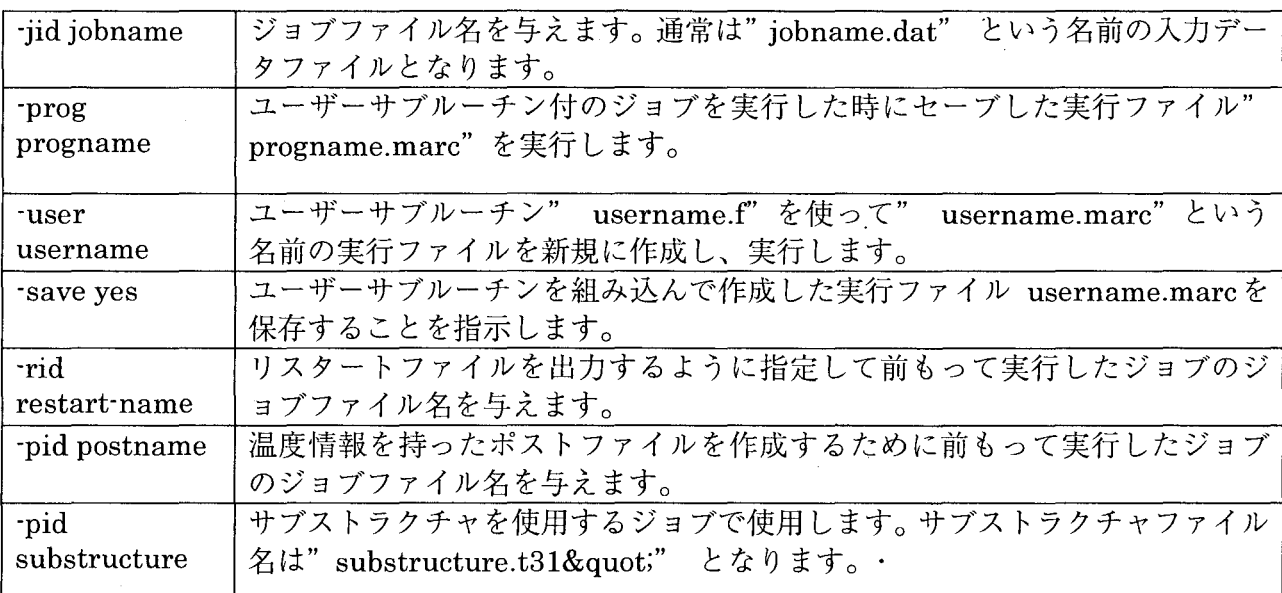

〔実行例〕

'---

%run\_marc -jid e2xl

ジョブ e2xlの実行。入力データは e2x1.dat

%run\_marc -jid e2x14 -user u2x14 -save yes

ジョブ e2x14を実行します。ユーザーサブルーチン名は u2x14 (ファイル名は u2x14.f)

新規に作成された実行ファイル u2x14.marc をジョブの終了後も保存します。

%qsub marc.sh

### (MENTANTについて〕

MENTANT は会話型プリ・ポストプロセッサーで、メッシュモデルを生成する事ができ、プ リ・プロセッシングを容易にしています。

MENTANT はプリ・プロセッシングからポスト・プロセッシングまでの過程をいくつかの段 階に分けて、その段階を MENTANT 起動時の MAIN MENU の

 $\overline{a}$ 

メニューボタンで提供しています。

[実行例1

%mentat ....グラフィック画面用コマンド

# $(5)$ maple6

〔記号計算〕

# 1機能】

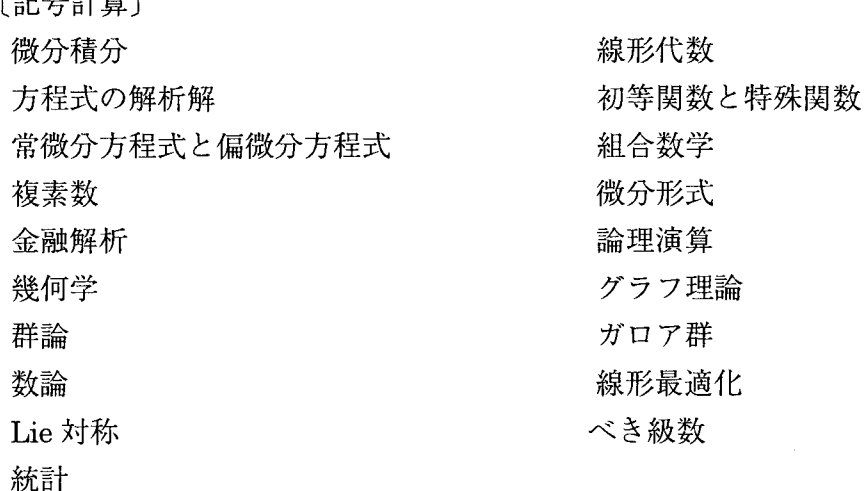

〔数値計算〕

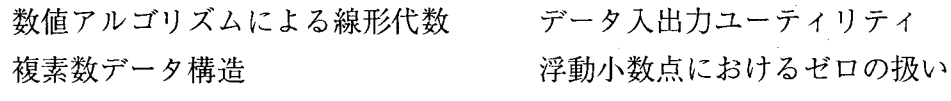

## [実行例】

%maple --- テキスト画面用<br>%xmaple --- グラフフィック グラフフイック画面用

(6) NOVA\*PLOT

NOVA\*PLOT ライブラリは、 CALCOMP 社のプロッティング用基本ソフトウェアである HCBS で書かれた FORTRAN プログラムを、Postscript 形式で出力できる機能があります。

[実行例】 下記はテストプログラムを使った実行例です。 ①環境変数の再設定 ログイン後に環境変数を再設定します。 %unsetenv LD LIBRARY PATH %setenv LD\_LIBRARY\_PATH /opt/NOV\_PLOT/LIB/ %unsetenv GKSDIR %setenv GKSDIR /opt/NOV \_PLOT/LIB/ 一度コンパイルしたプログラムを利用するだけの場合は、 LD\_LIBRARY\_PATHの設定は必要あ りません。 ②ディレクトリの作成とテストプログラムのコピー テストプログラムは以下のディレクトリにありますので、コピーします。 /opt/NOVA\_PLOT/LIBIPROG %mkdir test %cd test %cp /opt/NOVA\_PLOT/PROG/sample.f %cp /opt/NOVA\_PLOTIPROG/makefile %ls makefile sample.f ③コンパイル %make test=sample (fは省略) ④実行モジュールの確認 %ls makefile sample sample.f sample.o ⑤実行 % ./samp1e (7) NOVA\*GKS I実行例】 下記はテストプログラムを使った実行例です。 ①環境変数の再設定 ログイン後に環境変数を再設定します。 %unsetenv LD LIBRARY PATH %setenv LD\_LIBRARY\_PATH /opt/GKS/c\_ver3.1/usrfiles/

%setenv GKSDIR /opt/GKS/c\_ver3.1/usrfiles/

一度コンノfイルしたプログラムを利用するだけの場合は、 LD\_LIBRARY \_PATHの設定は必要あ りません。

②ディレクトリの作成とテストプログラムのコピー テストプログラムは以下のディレクトリにありますので、コピーします。 /opt/GKS/c\_ ver3.lItest/csrc…C言語 /opt/GKS/c\_ ver3.lItest/fsrc…Fortran言語 /opt/GKS/c\_ver3.1/test/levelc...event,sample,mode テストプログラム %mkdir test %cd test %cp /opt/GKS/c\_ver3.1/test/csrc/\* %1s colours.c inqgkssl.c .... aardvark.c .. ③コンパイル %make -f makex test=aardvark (.c は省略します) ④実行 %.laardvark (8)MOPAC 2000 Vl.0 MOS-F V4.2 【機能】 MOZYME 法による Linear Scaling SCF 計算 蛋白質構造入出力に関するユーテイリテイ機能 構造最適化 (EF,BFGS,NLLSQ,SIGMA法) 選移状態計算 エネルギ一分割 溶媒効果計算 (COSMO法,TOMASIモデル) 内部反応座標計算 (IRC) 動的反応座標計算 (IRC) 項間交差構造の解析 超分極率計算 対称性の自動認識 (8次までの点群表記) 赤外スベクトル計算 紫外.可視スペクトル計算 基準振動解析 励起状態計算 解殻系、ラジカルの計算 周期境界条件を用いた計算 Parametric Molecular Electrostatic Potential

 $\overline{a}$ 

ESP計算による原子電荷

{サンプルプログラムによる実行例】

①サンプルデータのコピー

下記に示すディレクトリ下のサンプルデータをコピーします。

/opt/MOPAC2000/mopac2000/examples/exsamples\_data %mkdir test2 %cd test2 %cp /opt/MOPAC2000/mopac2000/examples/exsamples\_data/\*.dat. %ls intersystem\_crossing.dat symmetry.dat cosmo.dat 1ayers.dat transition\_states.dat examples\_in\_manual.dat polymers.dat exotic.dat solids.dat ②実行 %mopac cosmo

複数のファイルが生成されます。

%ls cosmo\*

cosmo.arcag

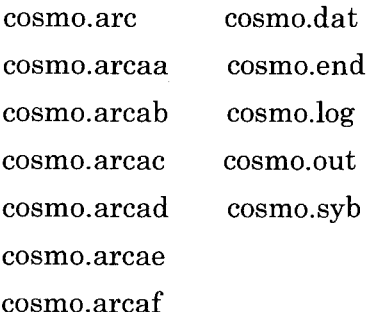

## [MOS-Fの実行例]

〔サンプルプログラムによる実行例〕 ①サンプルデータのコピー 下記に示すディレクトリ下のサンプルデータをコピーします。 /opt/MOPAC2000/mosf4.2/inputs/\*.mos %mkdir test3 %cd test3 %cp /opt/MOPAC2000/mosf4.2/inputs/\*.mos. %ls testdata testdata.mos ②実行

%mosf testdata.mos %ls testdata testdata.wms testdata.mos testdata.oms

(9)Workbench 4.0.2 【実行例] %workbench

(10)Visual Analyzer 4.0.2 【実行例] %xanalyzer

3. 汎用サーバ (eduhost) で利用可能なソフトウェア

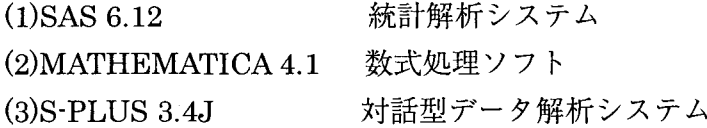

(1)SAS 6. 12

SAS:Statistical Analysis System

[ソフトウェアと機能]

- · Base SAS : 情報の記憶と検索、データの変更とプログラミング レポート作成、記述統計、ファイル操作, 統合操作環境 DMS(Display Manager System)の処理
- . SAS/STAT:統計解析プロシジャの集合体。回帰分析、分散分析、 多変量解析、判別分析、クラスター分析、カテゴリカル 分析、生存時間分析などの統計処理機能
- . SAS/GRAPH :プロット図、チャート図、 3次元グラフ、等高線図、 地図グラフの作成

[実行モードと利用可能な端末]

SAS システムを起動する場合、下記の (a) ~ (d) の実行方法があります。

UNIX フォアグラウンド----SAS 対話モード (a) SAS 対話型ラインモード

UNIX フォアグラウンド----SAS 対話モード (b) SAS ディスプレイマネージャーモード

UNIXフォアグラウンド一一一 (c) SAS非対話モード

UNIXパックグラウンド一一 (d) SASパッチモード

〔表示モード変更のオプション〕

-fsdevice ascii.vt100 : キャラクターベースのディスプレイマネージャーモード (DMS) で SAS を実行する場合に指定します。

-nodms : 非ディスプレイマネージャーモード(ラインモード)で実行する場合に指定

(b) は X ウインドウ上での利用ができます。 vt100 などのエミュレーション機能が利用できる パソコンでも利用可能です。

(a) (c) (d) はテキスト画面から利用可能です。

## 【実行例]

(a)対話型ラインモード(テキスト画面用)

%sas -nodms

(b) ディスプレイマネージャーモード .グラフイツク画面用

## %sas

%/opt/sas612/sas.nodbcs -config /opt/sas612/config.sas612.english ….. 英文で表示する場合 . vt100などのエミュレーション端末上でディスプレイマネージャーモードで実行する

%sas -fsd ascii.vt100

(c) SAS非対話モード

%sas example

(d) バッチモード

%sas example &

上記の (c). (d) の場合、実行する前に example.sas に SAS プログラムやデータを作成してお くことが必要です。)

# (2)MATHEMATICA 4. 1 {機能]

〔数値計算〕

1.数値タイプ

整数 複素数

有理数 浮動小数点

# 2.整数関数

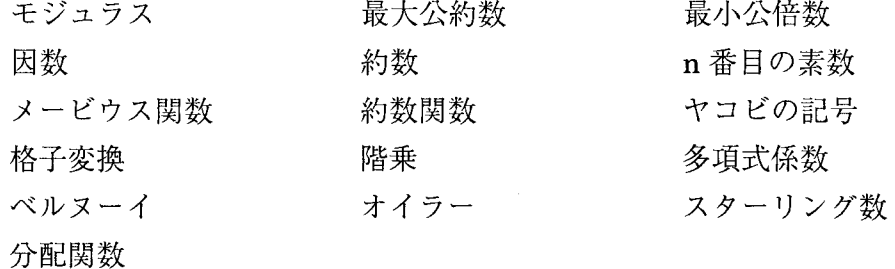

## 3.数学関数

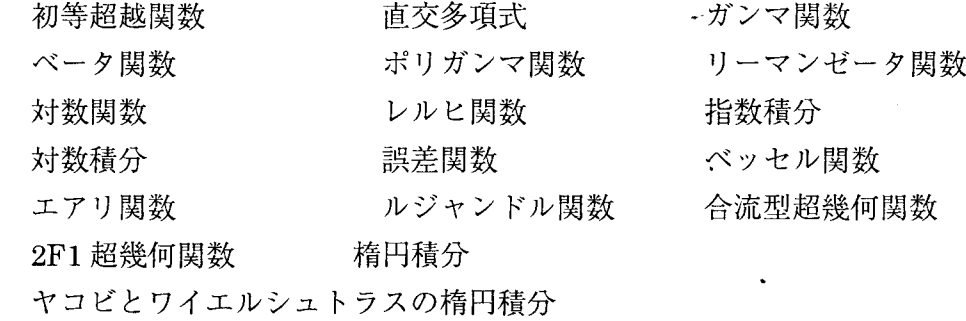

4.数値マトリックス

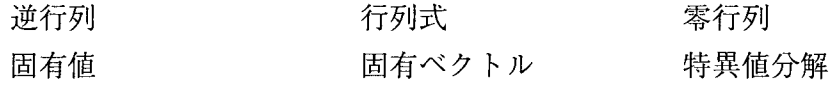

 $\frac{1}{\sqrt{2}}\sum_{i=1}^{n} \frac{1}{\sqrt{2}}\left(\frac{1}{\sqrt{2}}\right)^2$ 

# 5.データ解析

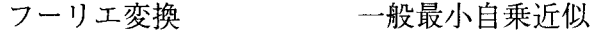

# 6.関数の数値演算

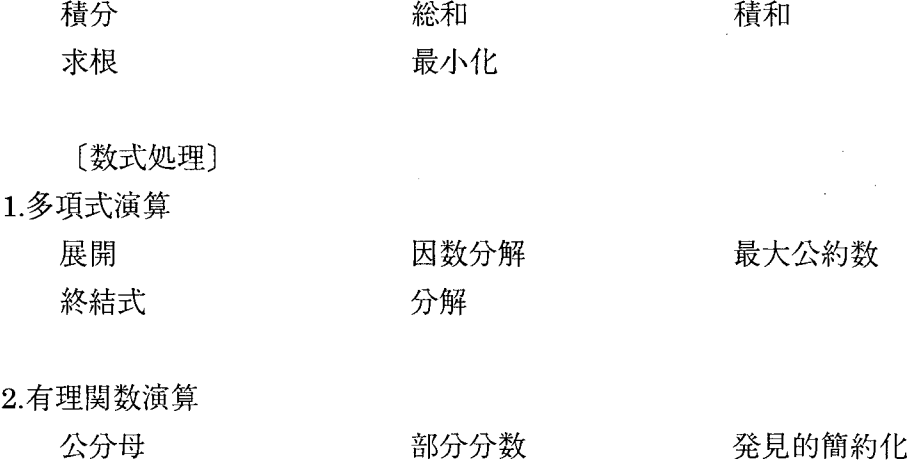

3.微積分

 $\sim 10^{-10}$ 

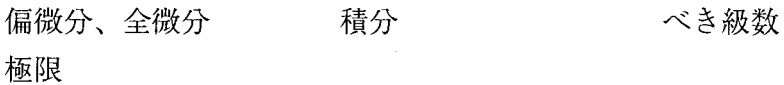

4.方程式の求解

連立方程式、多項式の解析解

5.記号マトリックス演算

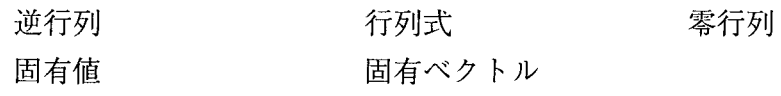

 $\sim 10^{-1}$ 

6.リスト演算

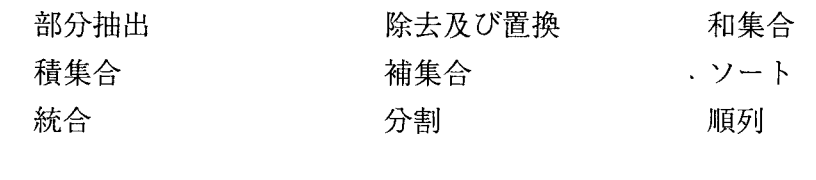

- 7.テンソル演算
	- 一般内積 一般外積 一般転置
- 【実行例]

(a) グラフイツク画面用

%/usr/opemwin/bin/xset +fp tcp/eduhost:7100 : フォントサーバの設定 %mathematica

(b) テキスト画面用

%math

(3)S-PLUS 3.4J

対話型データ解析システム

[統計解析機能}

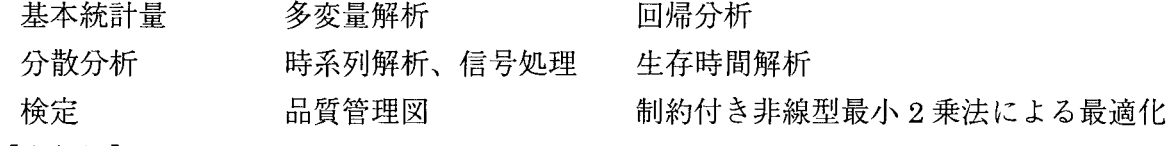

# [実行例}

%Splus

4.終わりに

上記の記事の中の機能、機能概要についてはメーカの紹介記事を掲載しましたので、ソフトウェ アを利用される場合は、マニュアルで確認のうえご利用下さい。